# Составление диаграмм для пояснительной записки

### Скопируйте таблицы в Ms Exel

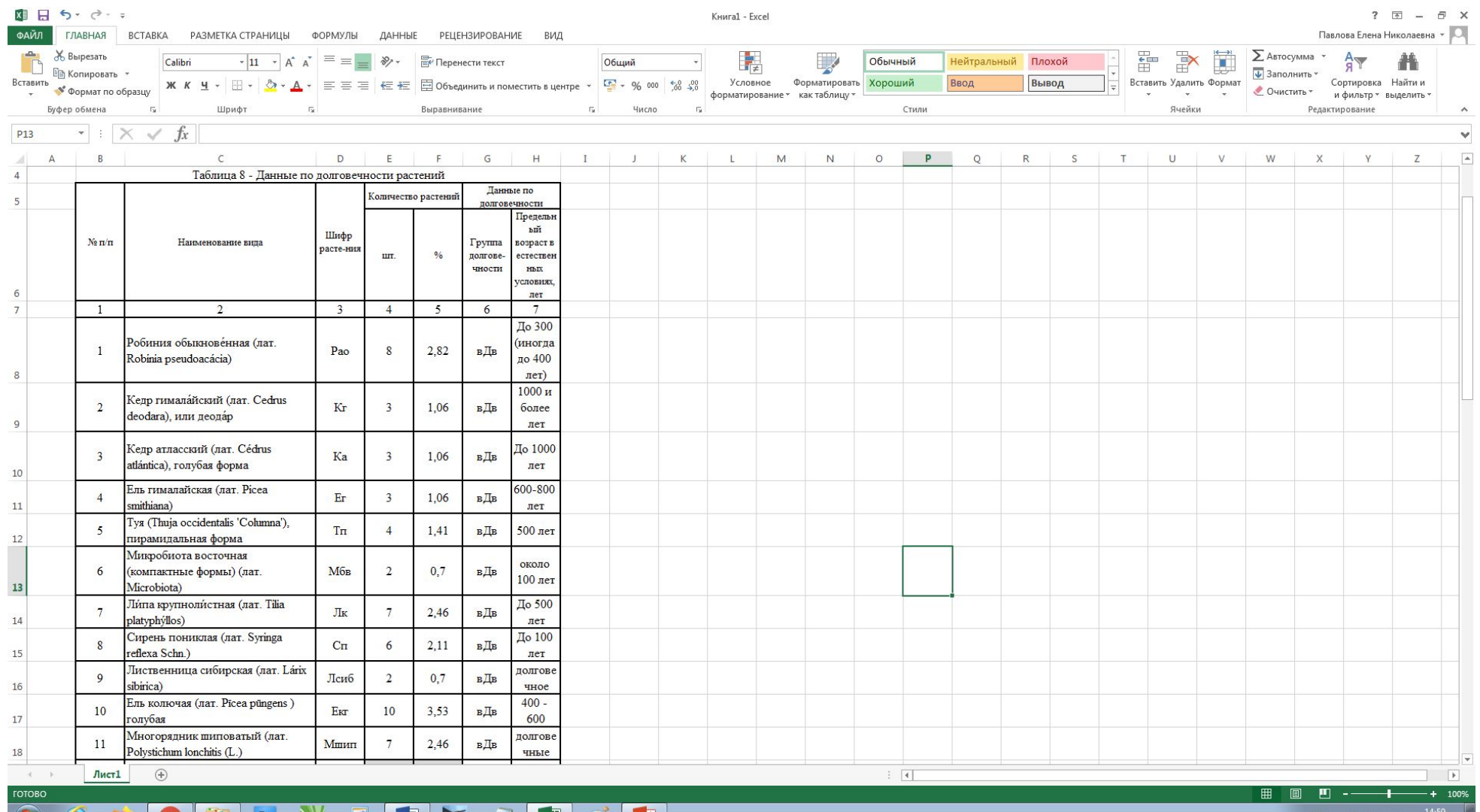

#### **TWEET**  $\overline{\bullet}$

## Оставьте только итоговые данные, остальные данные удалите

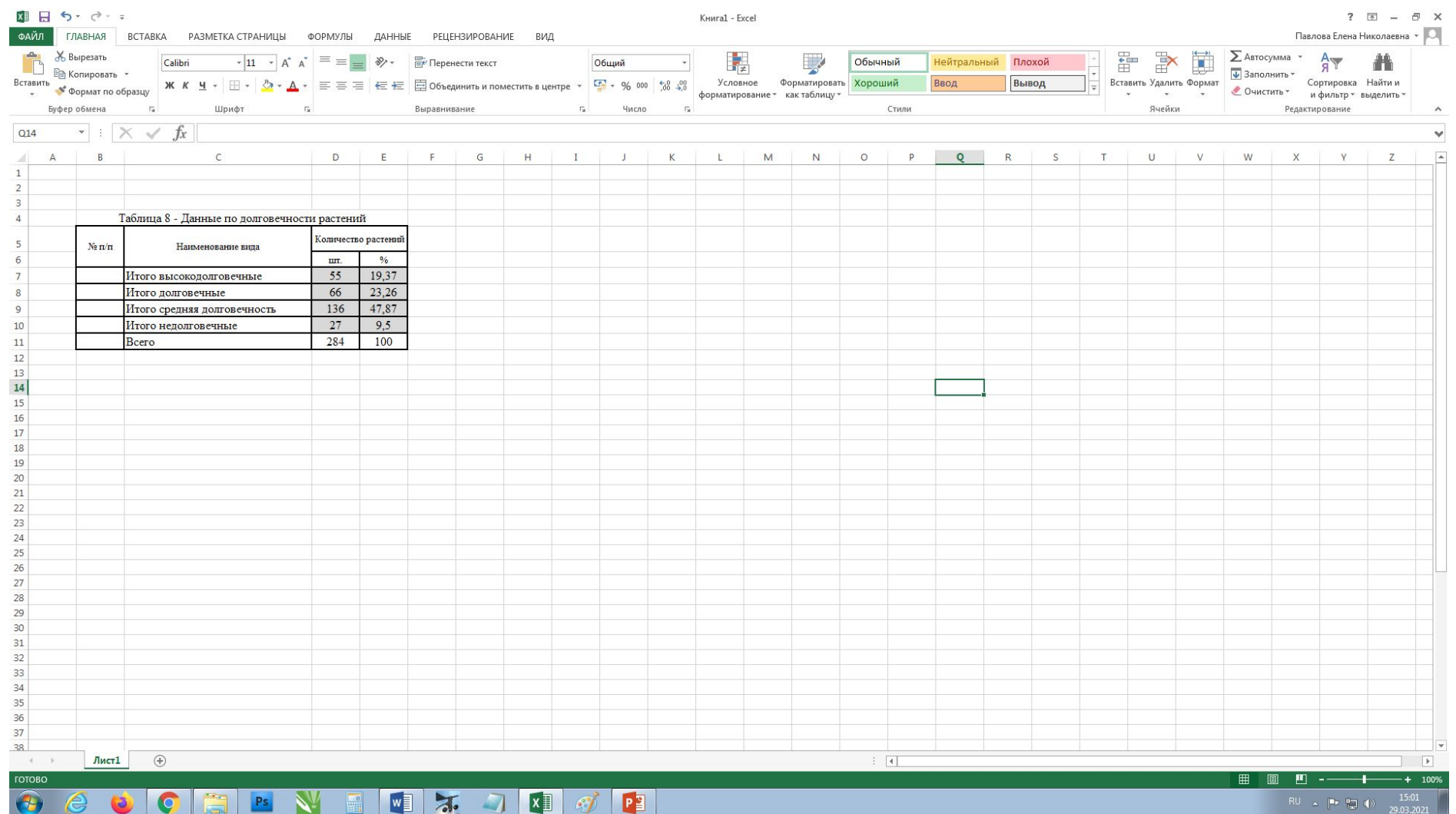

#### Выделите только те данные, которые будут на диаграмме, т.е. не надо выделять «Всего – 100%»

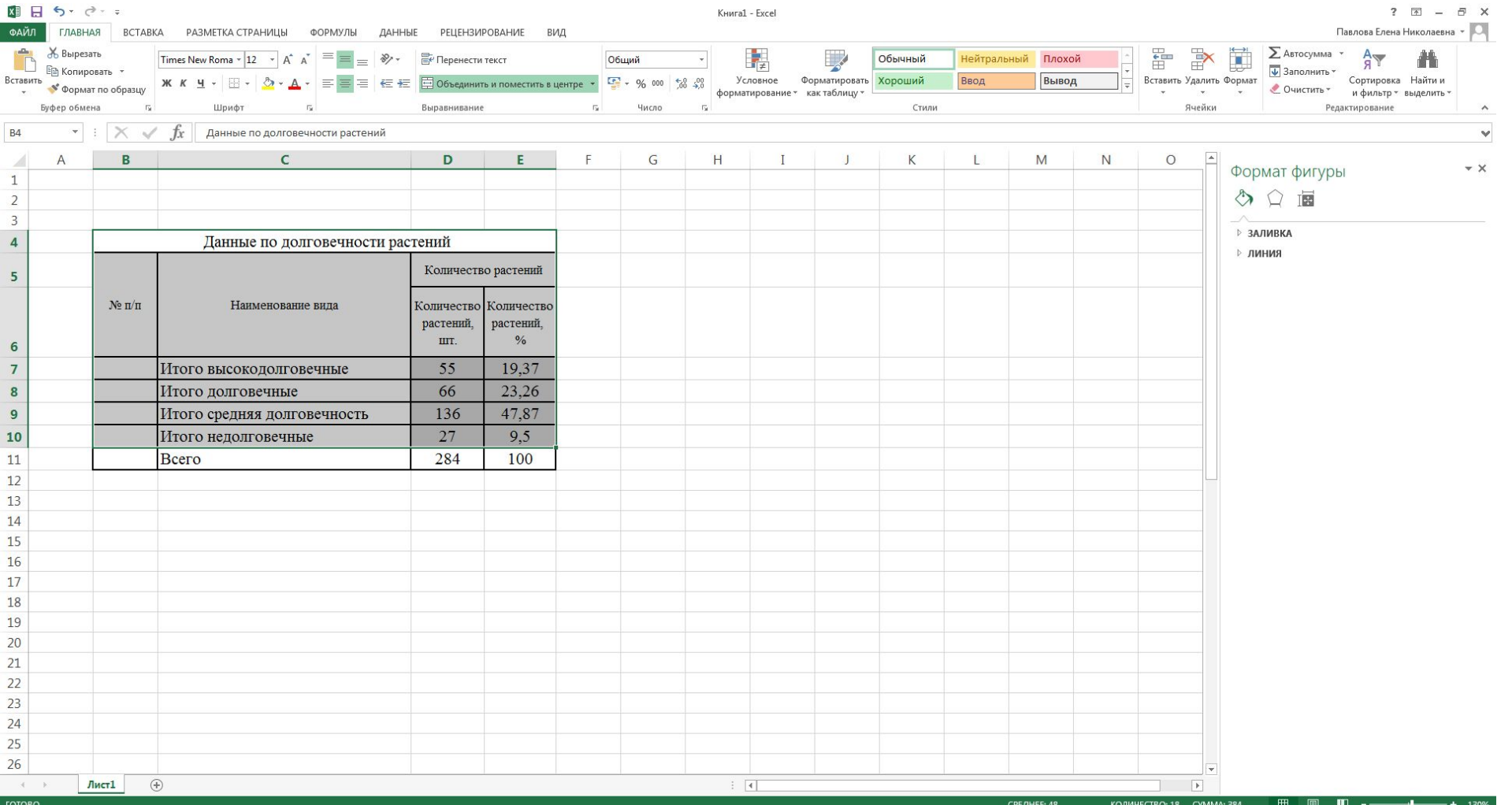

#### **OOBBNEWXJQ@P**  $\bullet$   $\bullet$

### Выберите тип диаграммы (например «объемная круговая»)

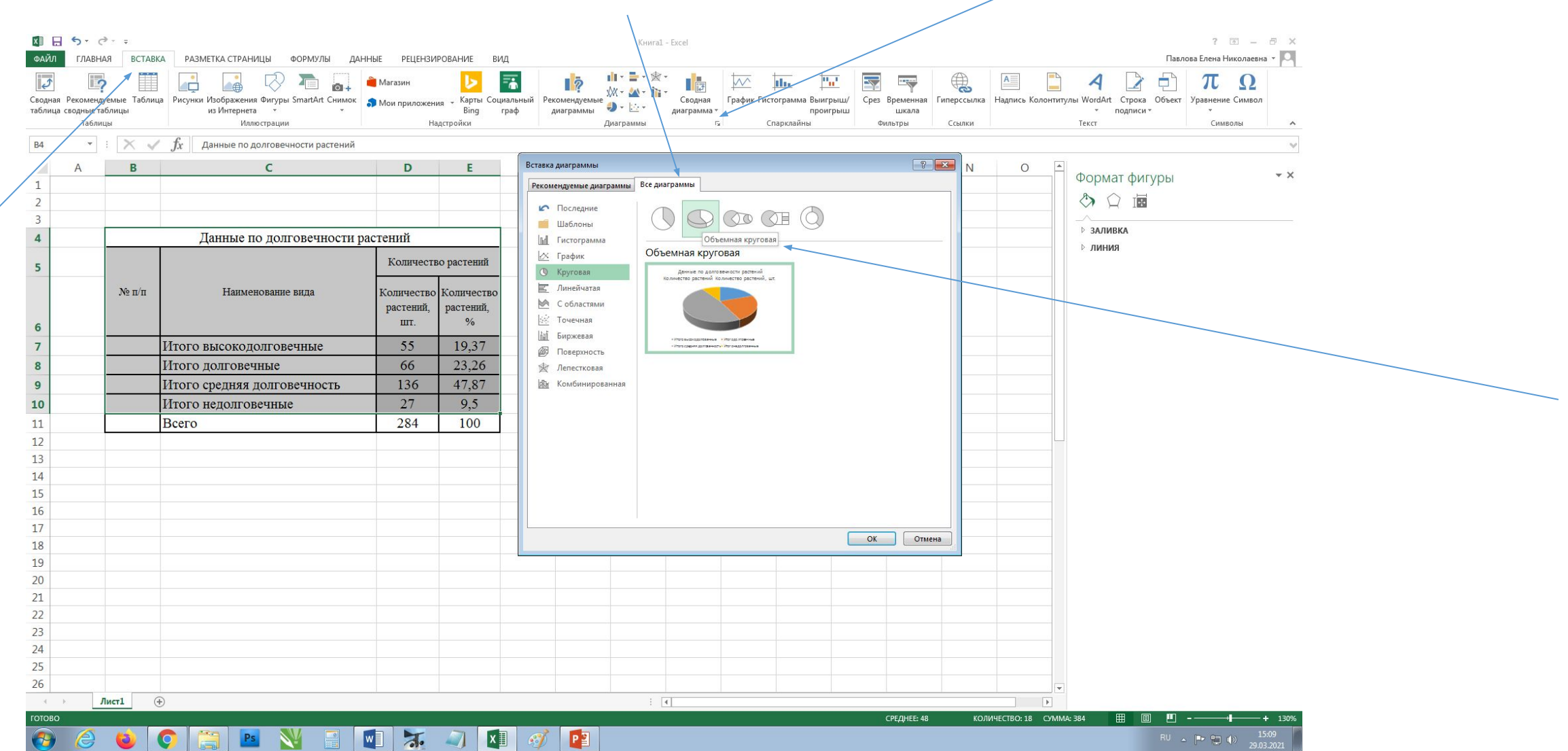

## Выделите созданную диаграмму, корректируйте элементы диаграммы

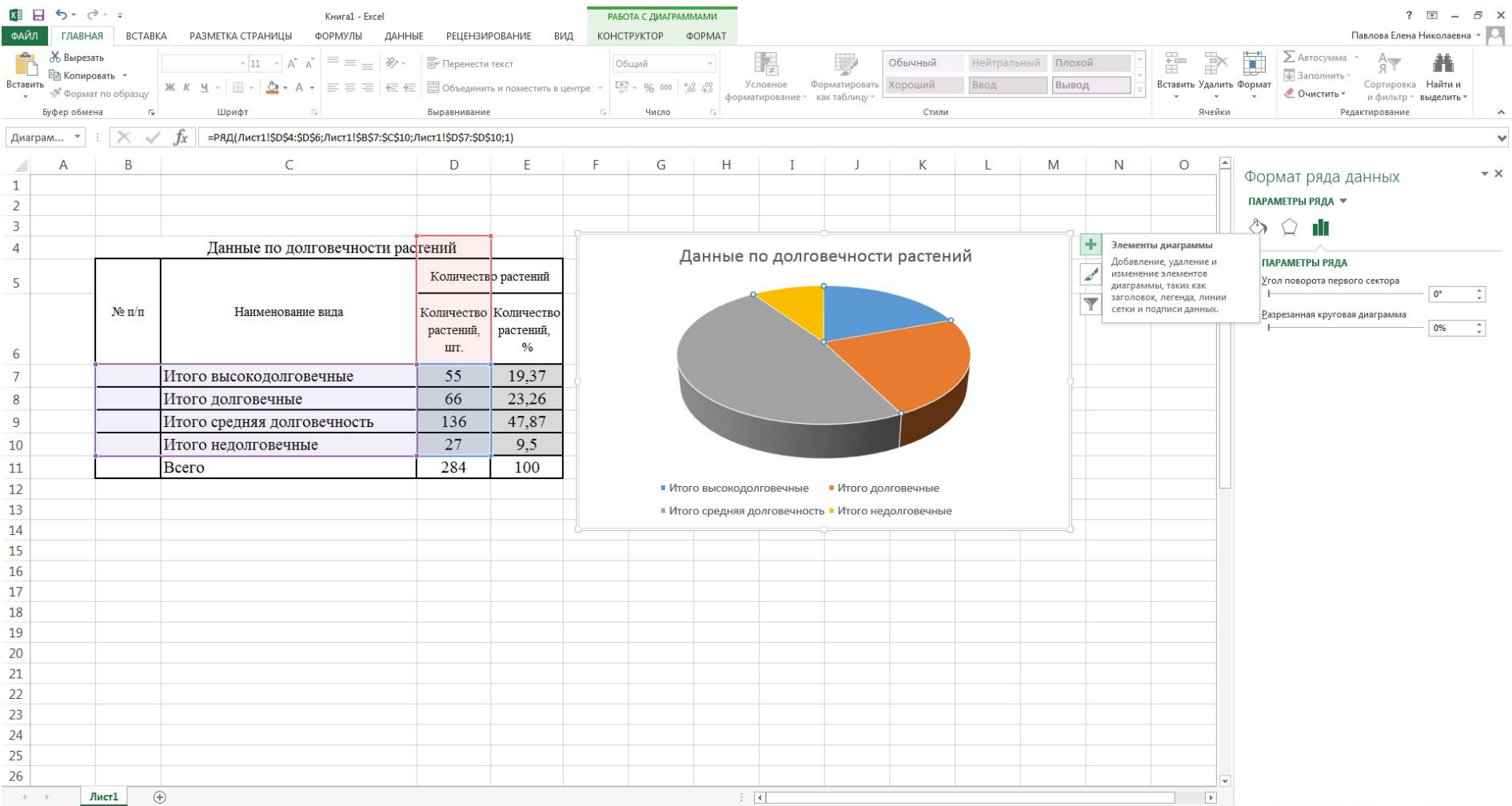

#### **WE X:** A XE & PE  $\bigcirc$ Ps NV COE

## Выберите подписи данных

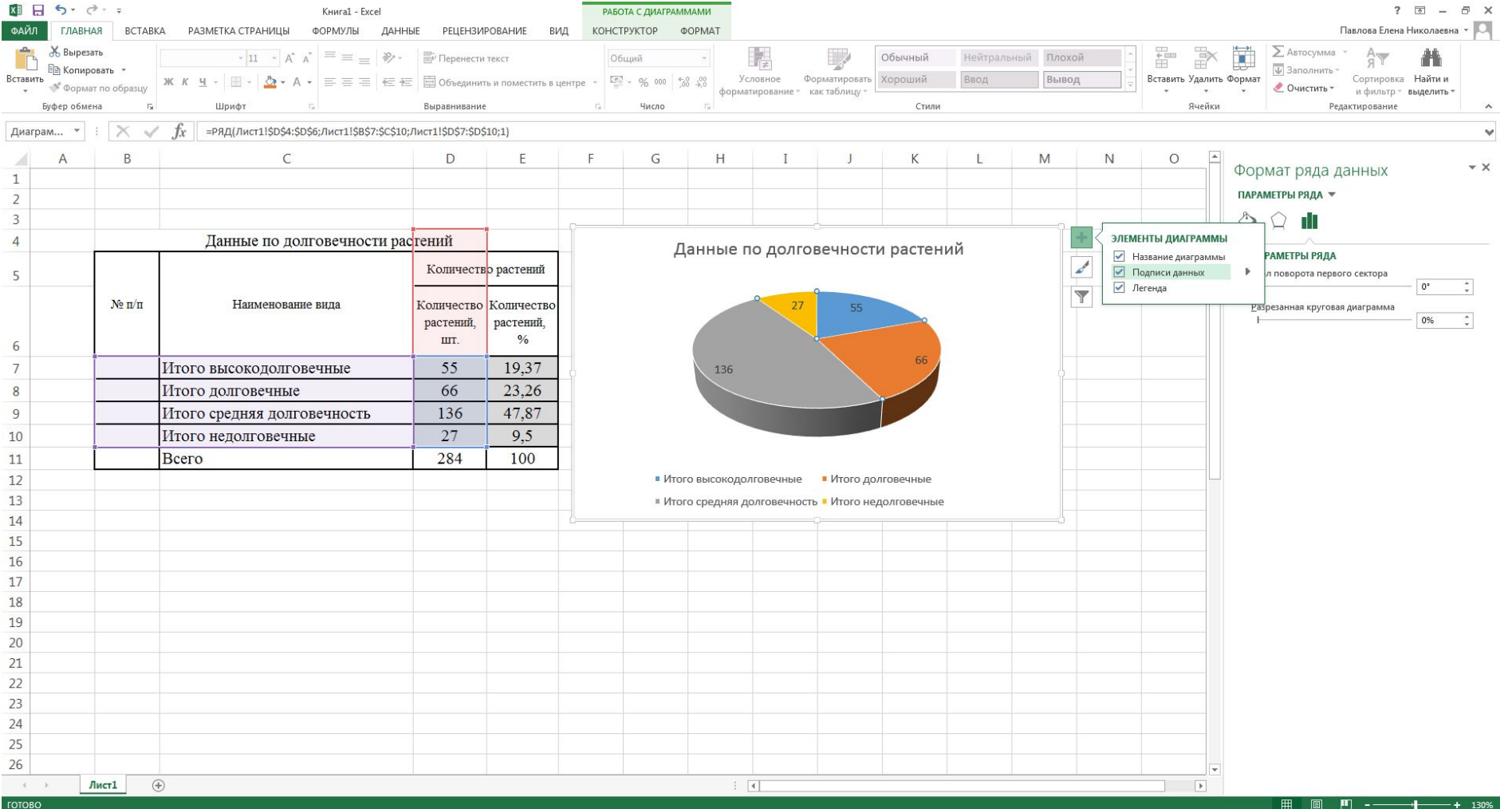

#### $\theta$   $\theta$   $\theta$   $\theta$ EIB VENDEX

RU  $\arrow$  P  $\uparrow$  (b)  $15:10$ <br>29.03.2021

## Например, подпишите данные снаружи, а легенду снизу

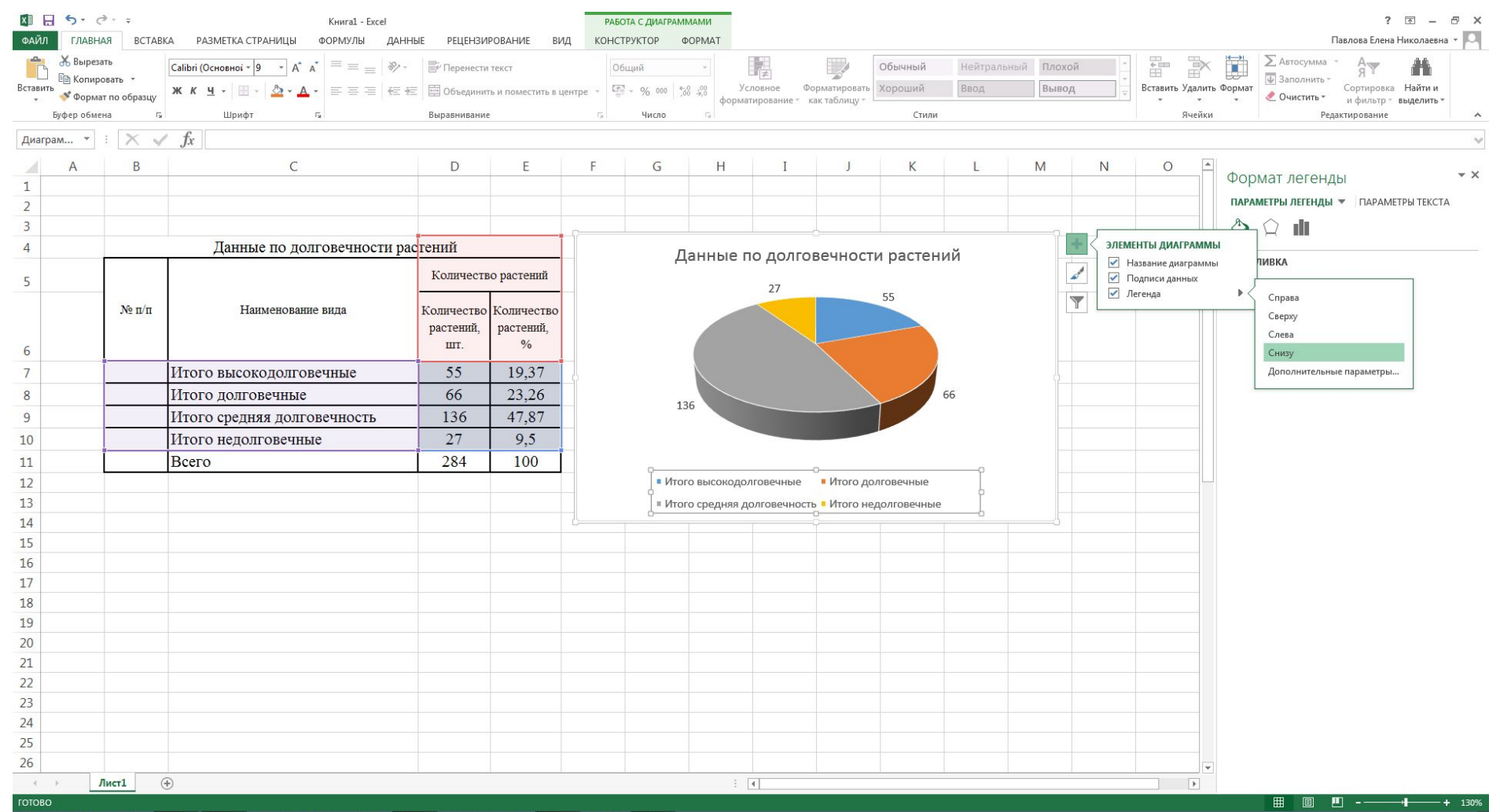

#### $W_1$  $\frac{1}{2}$   $\frac{1}{2}$   $\frac{1}{2}$  $P^2$  $Ps$  $\mathcal{L}$

## Для того чтобы появились проценты, отметьте галочкой «доли»

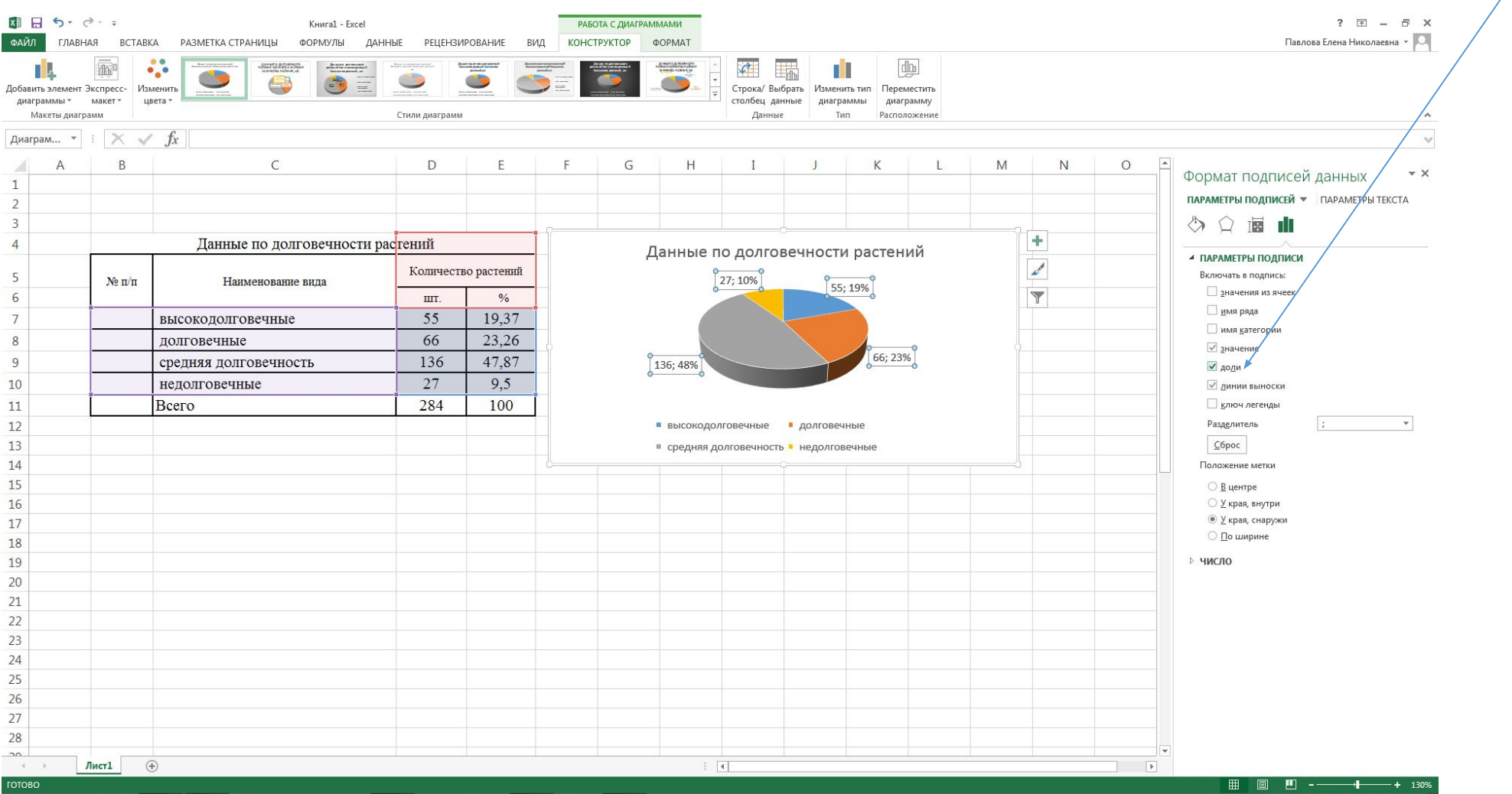

 $P^2$ 

 $\mathcal{L}$ 

█▓▓

IQ

 $\left( 1-\right)$ 

PS N HI WE A.

RU  $\sim$  P  $\approx$  4)  $\frac{15.16}{29.03.20}$ 

#### На демонстрационном материале одна диаграмма смотрится плохо, лучше хотя бы

#### две:

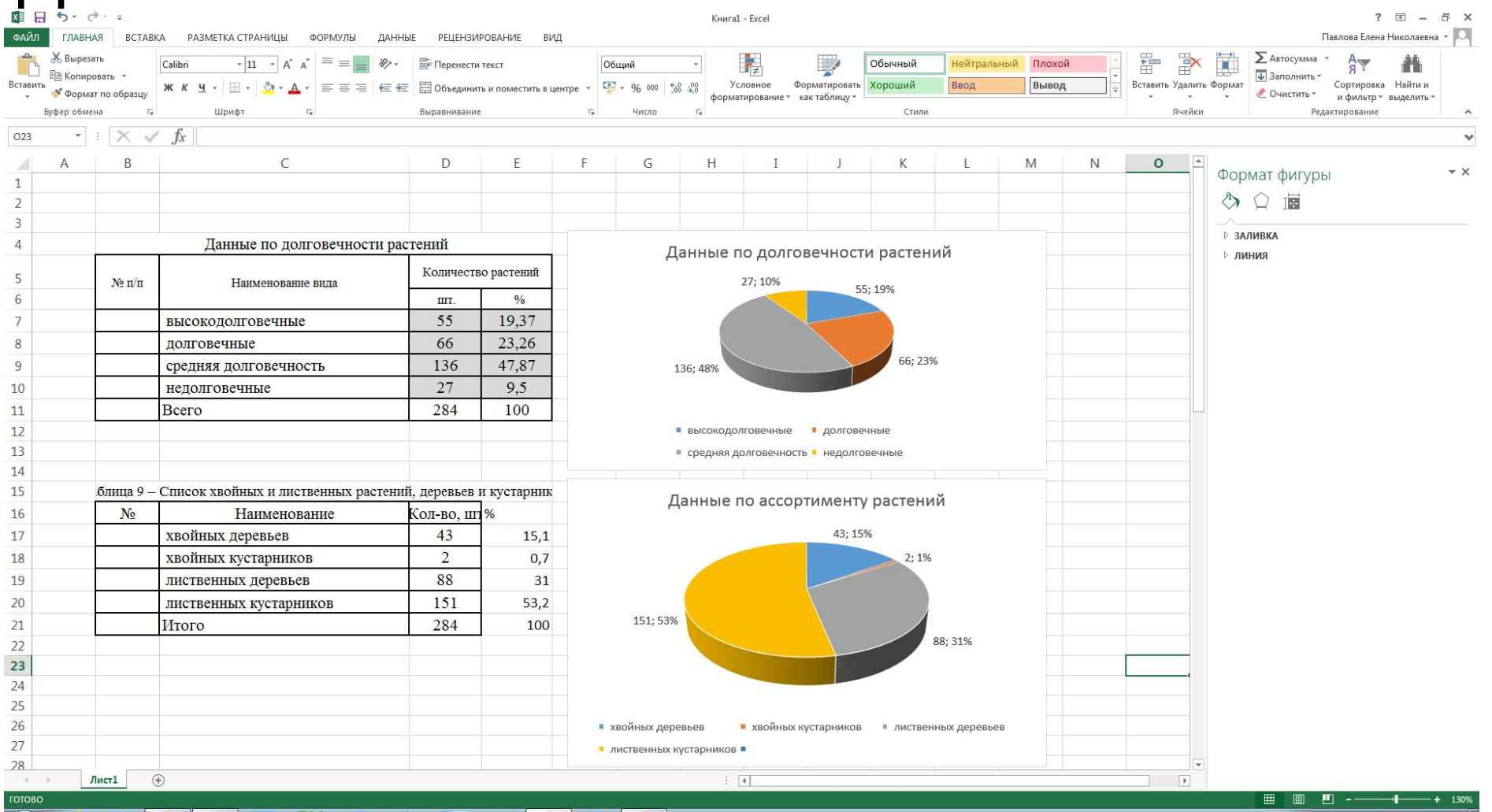

OCOOFFEN **WEIGHT AND AND AND AND AND RELATIONSHIPS**  RU +  $\begin{bmatrix} -1 & 0 \\ 0 & -2 \end{bmatrix}$  (b)  $\begin{bmatrix} 15:22 \\ 29.03.2021 \end{bmatrix}$ 

#### Полученные диаграммы можно скопировать в пояснительную записку обычным способом

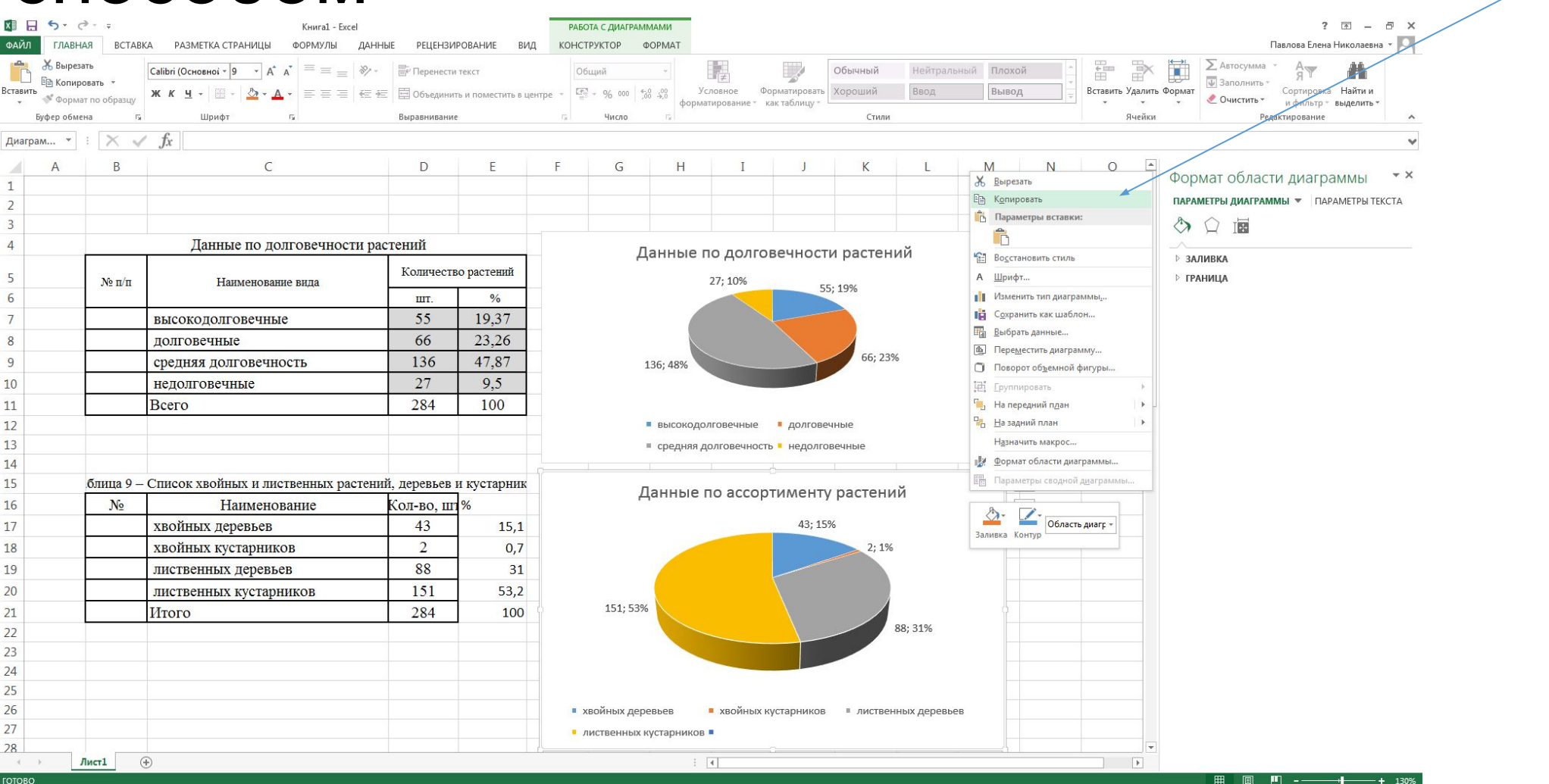

**B W E V E V E** C

## Необходимо убрать контур (выбрать «нет контура») на вкладке «формат»

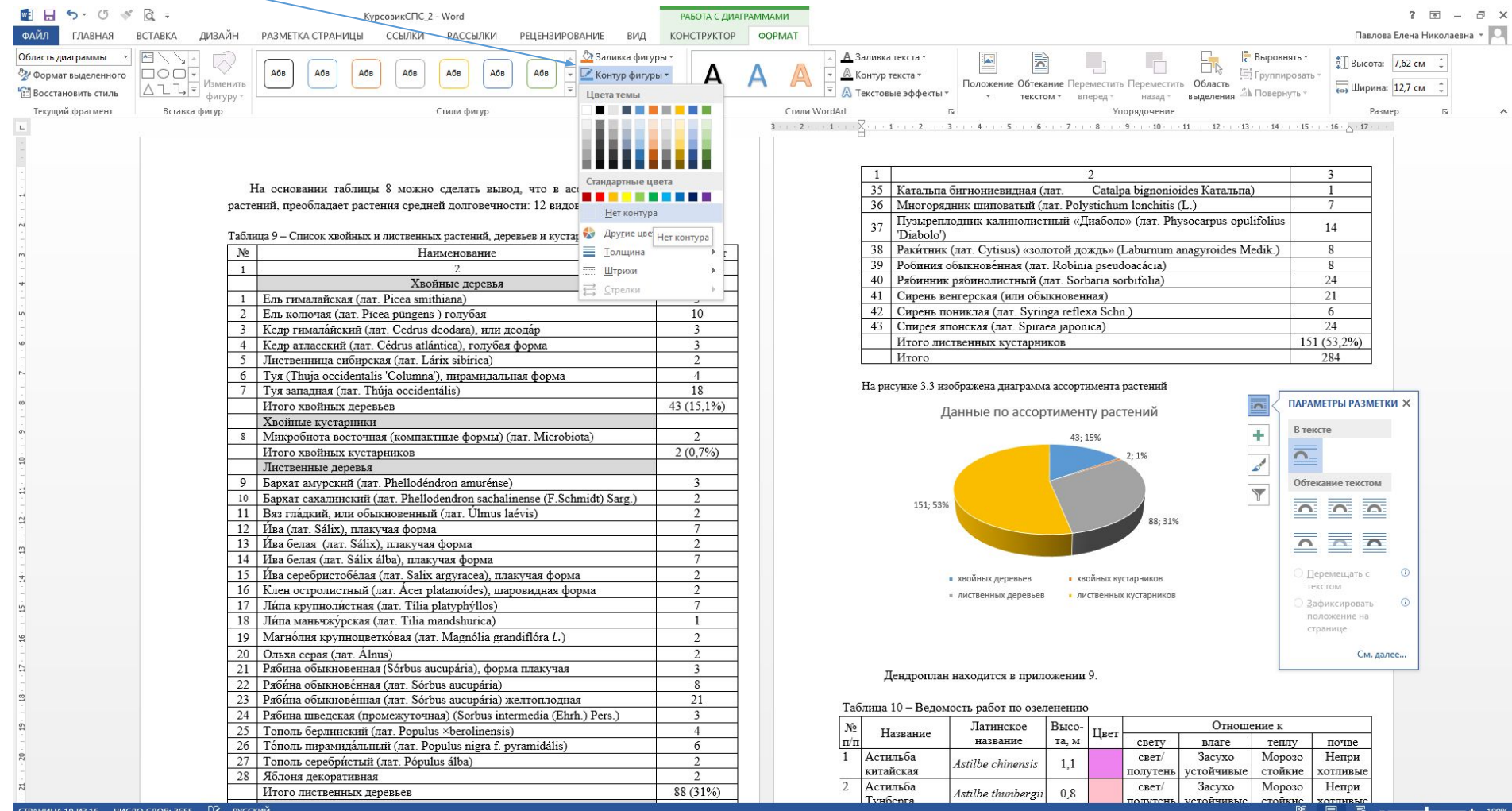

**EN VEIS SERVES** 

 $\overline{\mathbf{Q}}$ 

 $\bigoplus$ 

**FILE** 

 $\begin{array}{rcl} \text{RU} & = & \begin{bmatrix} \text{Ric} & \text{Ric} \\ \text{Ric} & \text{Ric} \end{bmatrix} & \text{Lic} \end{array}$ 

### Поменяйте шрифт на Times New Roman

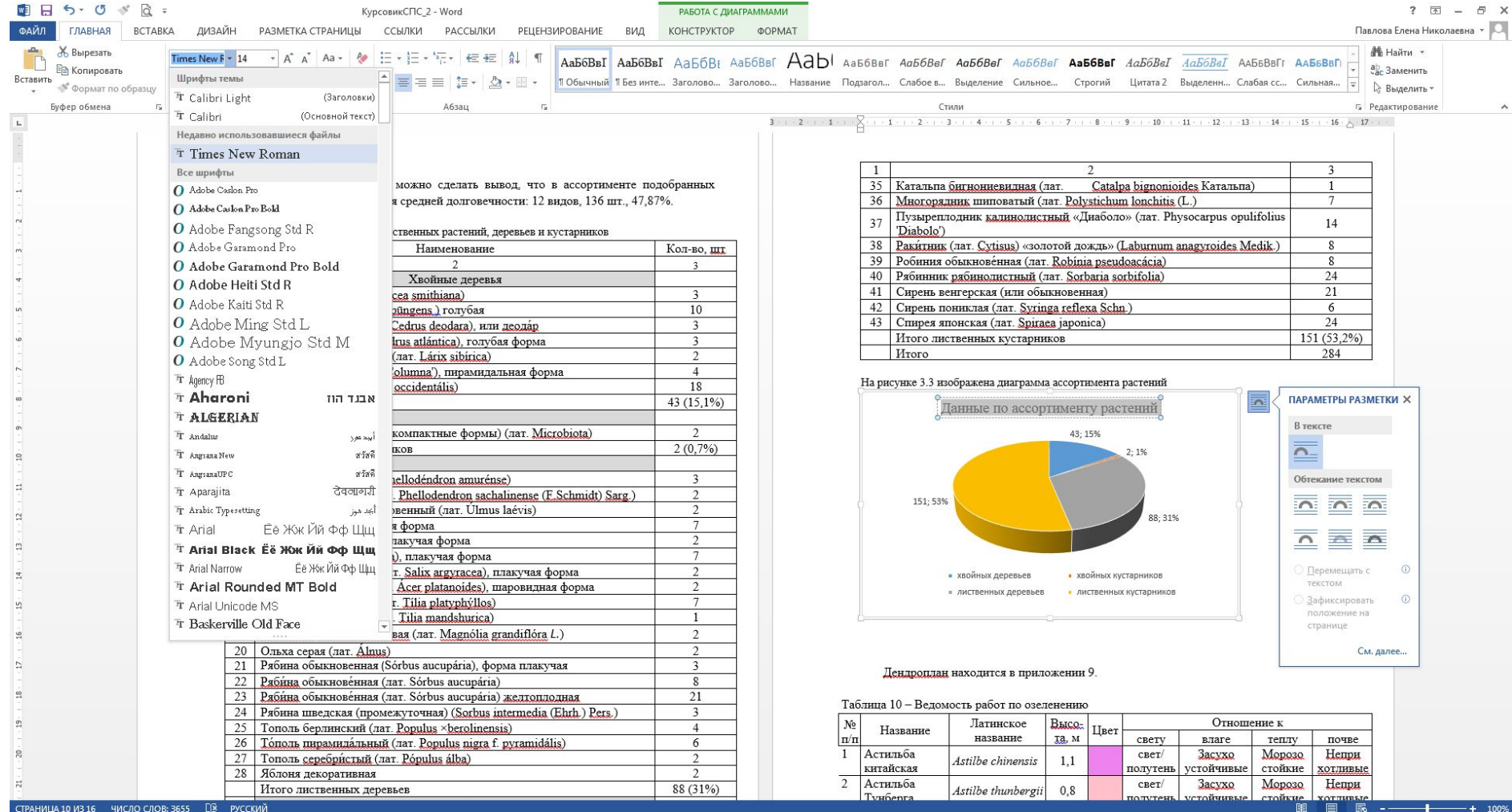

 $\tau$ 

 $w_1$ 

 $\overline{a}$ 

 $\sqrt{ }$ 

 $\mathbf{x}$ 

 $P<sup>2</sup>$ 

## Поменяйте цвет текста в диаграмме на черный

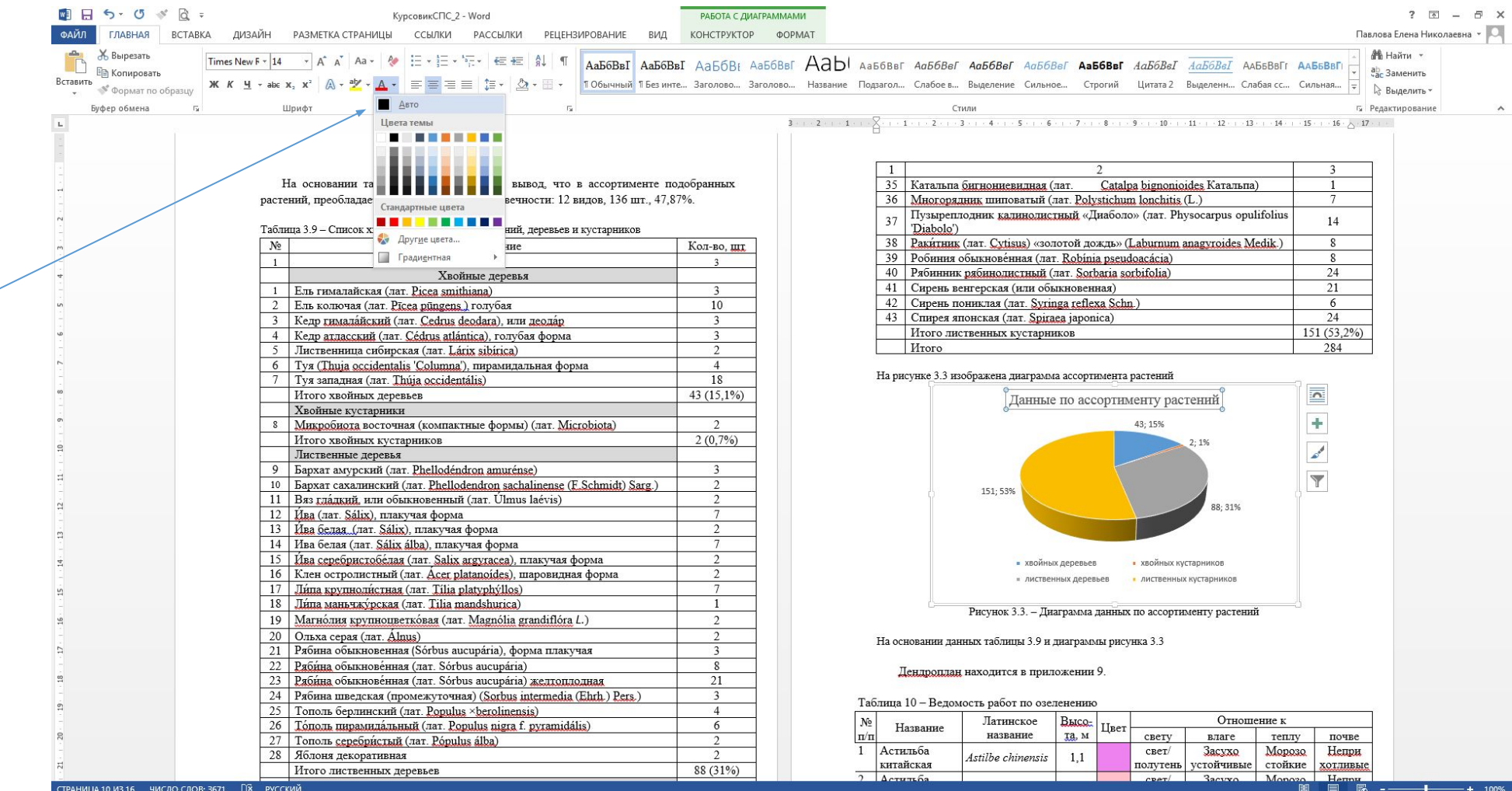

RU  $\sim$   $\left|\frac{m_0}{m_0}\right|$  (b)  $\frac{15:29}{29.03.202}$ 

 $\blacksquare$   $\blacksquare$   $\blacksquare$   $\blacksquare$   $\blacksquare$   $\blacksquare$   $\blacksquare$   $\blacksquare$   $\blacksquare$   $\blacksquare$   $\blacksquare$   $\blacksquare$ 

**e do de B** N

 $\bigoplus$ 

#### Напишите:

#### 1. Ссылку на диаграмму в тексте, до диаграммы

- 2. Подпишите диаграмму как «Рисунок»
- 3. Напишите выводы по таблице и ссылке

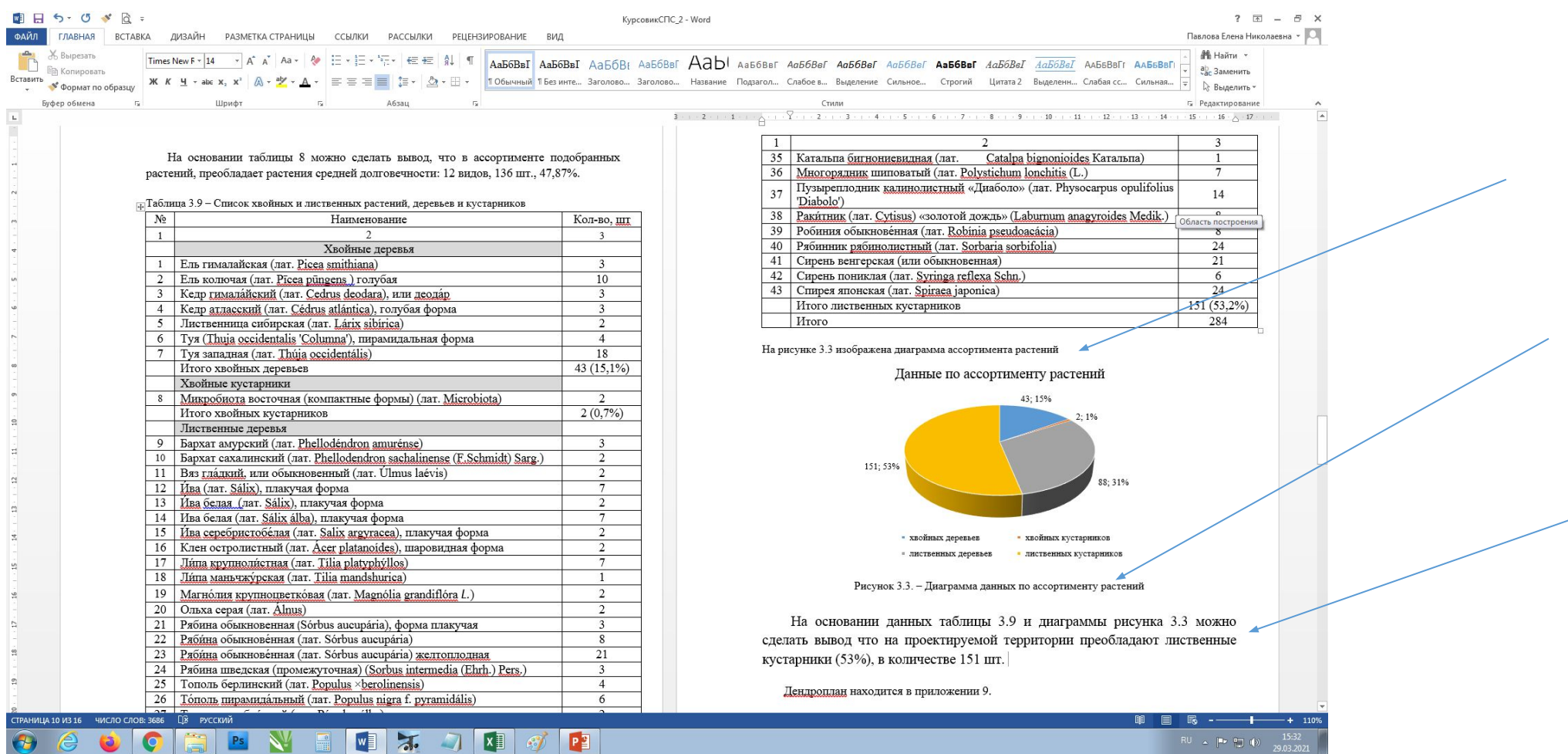

#### Благодарю.

#### Теперь диаграммы можно выносить на плакат для защиты проекта.

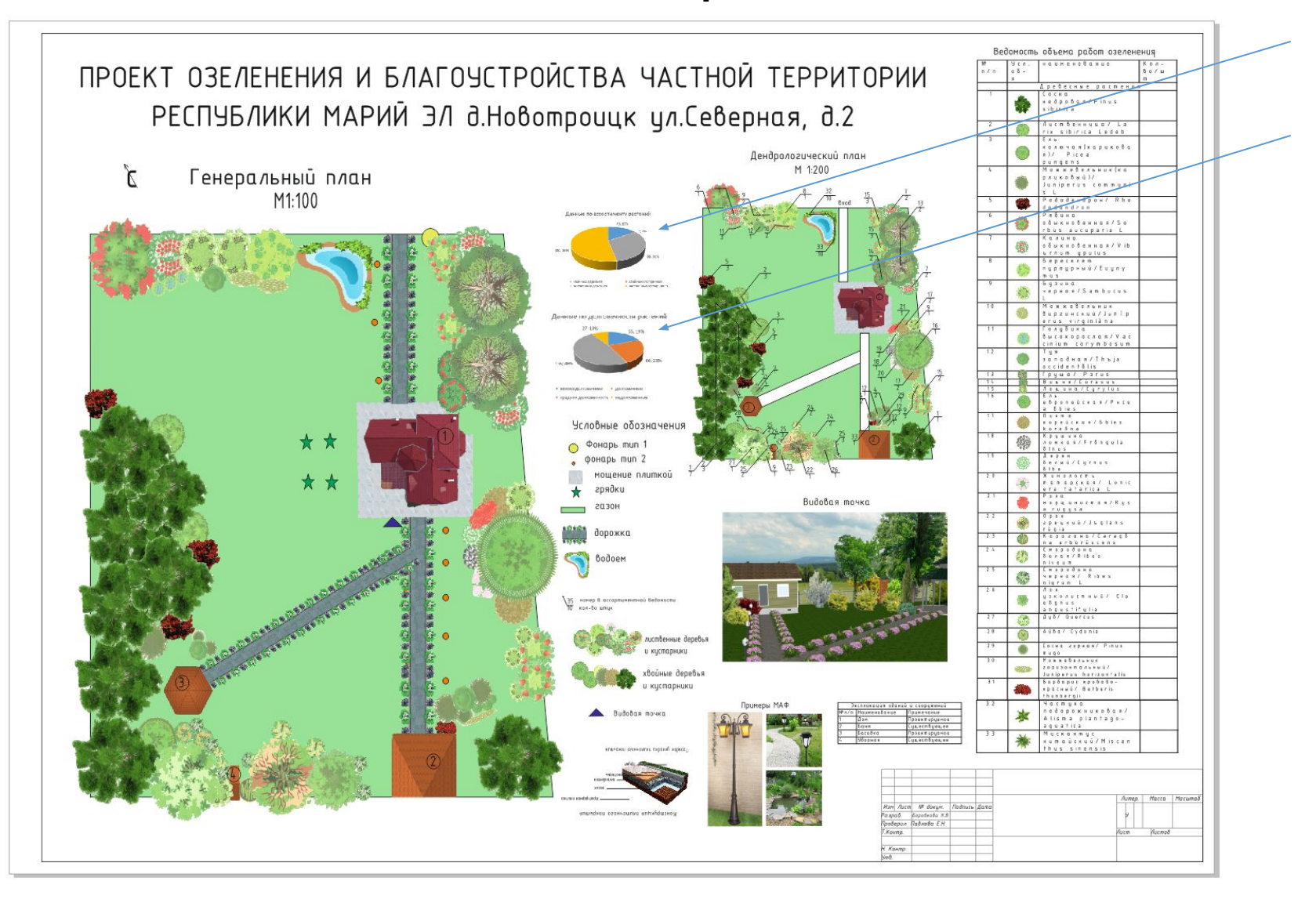